# **Note technique pour l'installation de Sun Java System Messaging Server 6.3 64-bit**

Note technique pour Sun Java<sup>™</sup> System Communications Suite

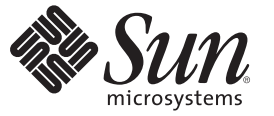

Sun Microsystems, Inc. 4150 Network Circle Santa Clara, CA 95054 U.S.A.

Référence : 820–2866 Juillet 2007

Copyright 2007 Sun Microsystems, Inc. 4150 Network Circle, Santa Clara, CA 95054 U.S.A. Tous droits réservés.

Sun Microsystems, Inc. détient les droits de propriété intellectuelle relatifs à la technologie incorporée dans le produit qui est décrit dans ce document. En particulier, et ce sans limitation, ces droits de propriété intellectuelle peuvent inclure un ou plusieurs des brevets américains ou des demandes de brevet en attente aux États-Unis et dans d'autres pays.

Droits énoncés par le gouvernement américain - Logiciel commercial Les utilisateurs du gouvernement sont soumis au contrat de licence standard de Sun Microsystems, Inc. ainsi qu'aux dispositions applicables du FAR et de ses suppléments.

La distribution du logiciel peut s'accompagner de celle de composants mis au point par des tiers.

Des parties de ce produit peuvent être dérivées des systèmes Berkeley BSD concédés sous licence par l'Université de Californie. UNIX est une marque déposée aux États-Unis et dans d'autres pays, exclusivement concédée en licence par X/Open Company, Ltd.

Sun, Sun Microsystems, le logo Sun, le logo Solaris, le logo Java (tasse de café), docs.sun.com, Java et Solaris sont des marques de fabrique ou des marques déposées de Sun Microsystems, Inc. aux États-Unis et dans d'autres pays. Toutes les marques déposées SPARC sont utilisées sous licence et sont des marques commerciales ou déposées de SPARC International, Inc. aux États-Unis et dans d' autres pays. Les produits portant les marques déposées SPARC sont constitués selon une architecture développée par Sun Microsystems, Inc.

OPEN LOOK et l'interface graphique utilisateur Sun<sup>TM</sup> sont développés par Sun Microsystems, Inc. pour ses utilisateurs et ses concessionnaires. Sun reconnaît les efforts novateurs de Xerox en ce qui concerne la recherche et le développement du concept des interfaces visuelles ou graphiques dans le domaine informatique. Sun détient une licence non exclusive de Xerox sur l'interface d'utilisateur graphique Xerox, cette licence couvrant également les détenteurs de licence Sun qui mettent en place l'interface utilisateur graphique OPEN LOOK et qui, en outre, se conforment aux licences écrites de Sun.

Les produits traités et les informations contenues dans cette publication sont contrôlés par la législation relative au contrôle des exportations américaine et peuvent être soumis aux législations relatives à l'exportation ou à l'importation dans d'autres pays. Toute utilisation finale ou tout utilisateur final dansle domaine des armes nucléaires, missiles, chimiques ou biologiques sont strictement interdits. Toute exportation ou réexportation vers des pays sous embargo américain ou vers des entités répertoriées sur les listes d'exclusion d'exportation américaines, notamment, mais non limité aux personnes refusées et aux listes de pays explicitement mentionnés, est strictement interdite.

LA DOCUMENTATION EST FOURNIE « EN L'ÉTAT » ET TOUTES LES AUTRES CONDITIONS, DÉCLARATIONS ET GARANTIES EXPRESSES OU TACITES SONT FORMELLEMENT EXCLUES, DANS LA MESURE AUTORISÉE PAR LA LOI APPLICABLE, Y COMPRIS NOTAMMENT TOUTE GARANTIE IMPLICITE RELATIVE À LA QUALITÉ MARCHANDE, À L'APTITUDE À UNE UTILISATION PARTICULIÈRE OU À L'ABSENCE DE CONTREFAÇON.

# Note technique pour l'installation de Sun Java System Messaging Server 6.3 64-bit

Le présent document décrit la procédure d'installation de Sun Java System Messaging Server 6.3 64-bit Edition. Pour les prochaines versions, ce programme d'installation comprendra d'autres composants Communications Suite.

**Remarque –** Outre Messaging Server 64-bit Edition, vous pourrez également disposer de la version 32 bits.

Cette note technique contient les sections suivantes :

- "Historique de la révision de la note technique" à la page 3
- ["Nouveautés du programme d'installation" à la page 4](#page-3-0)
- "Préparation de l'installation" à la page 5
- ["Installation de Messaging Server" à la page 8](#page-7-0)
- ["Installation sur des zones Solaris" à la page 15](#page-14-0)
- ["Étapes suivantes : configuration de Messaging Server" à la page 17](#page-16-0)
- ["Mise à niveau de Messaging Server" à la page 18](#page-17-0)
- "Désinstallation de Messaging Server" à la page 21
- ["Problèmes et restrictions connus" à la page 22](#page-21-0)
- ["Accès aux ressources Sun en ligne" à la page 23](#page-22-0)
- ["Vos commentaires sont les bienvenus" à la page 23](#page-22-0)

#### **Historique de la révision de la note technique**

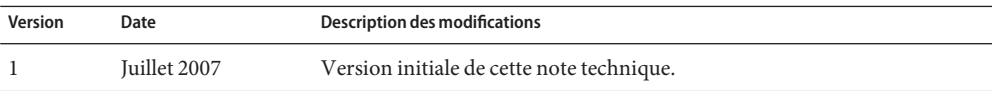

## <span id="page-3-0"></span>**Nouveautés du programme d'installation**

Le programme d'installation Sun Java System Messaging Server 6.3 64-bit se distingue de sa version précédente, le programme d'installation Communications Suite 5 (qui comprend Sun Java System Messaging Server 6.3). Le tableau suivant présente les modifications apportées :

**TABLEAU 1** Différences entre le programme d'installation Messaging Server 6.3 64-bit et le programme d'installation Communications Suite 5 (comprenant Messaging Server 6.3)

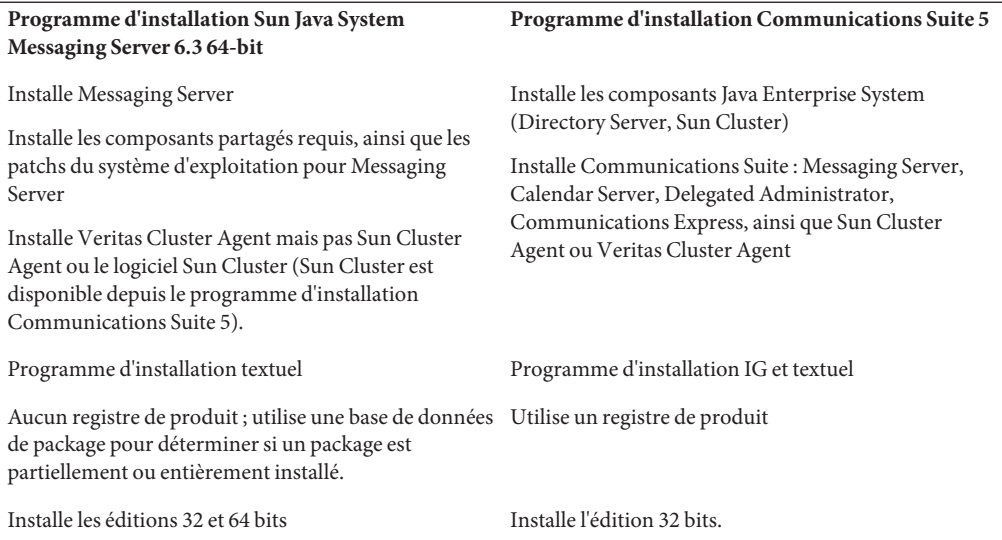

# **Élément non inclus dans cette version**

La fonctionnalité suivante n'est pas disponible dans cette version :

**Mise à niveau :** Cette version ne comporte pas d'utilitaire de mise à niveau automatique, permettant de passer de Communications Suite 5 (Sun Java System Messaging Server 6.3) à Sun Java System Messaging Server 6.3 64-bit Edition. Toutefois, vous pouvez procéder manuellement à la mise à niveau vers cette version de Messaging Server. Pour ce faire, vous disposez de trois méthodes différentes. Pour de plus amples informations, consultez :["Mise à](#page-17-0) [niveau de Messaging Server" à la page 18.](#page-17-0)

#### <span id="page-4-0"></span>**Préparation de l'installation**

Cette section présente les rubriques de pré-installation suivantes :

- "Vérification des critères d'installation requis " à la page 5
- ["Systèmes de fichiers recommandés pour le stockage des messages" à la page 6](#page-5-0)
- ["Messaging Server Configuration du système d'exploitation requise" à la page 7](#page-6-0)
- ["Informations sur le patch et le package pour Messaging Server" à la page 7](#page-6-0)

### **Vérification des critères d'installation requis**

Avant d'installer des composants, parcourez les étapes de la présente section pour vous assurer que le système que vous avez choisi pour l'installation est prêt.

**Remarque –** Les performances de votre serveur de messagerie dépend de plusieurs facteurs, notamment de la puissance de votre unité centrale, de la mémoire et de l'espace disque disponibles, de la performance du système de fichiers, des modèles d'utilisation, du niveau de débit du réseau, etc. Par exemple, la capacité de traitement est directement associée à la performance du système de fichiers. Si vous avez des questions sur les capacités et les performances de votre système, contactez votre revendeur Sun Java System.

#### **Vérification de la configuration système requise**

- **Assurez-vous d'être l'utilisateur root au sein du système. 1**
- **Vous devez disposer de 2,2 Go minimum d'espace disponible pour l'image non zippée. 2**
- **L'image doit être déjà dézippée. 3**

#### **Pour vous assurer que DNS fonctionne et que sa configuration est correcte**

**Le fichier /etc/resolv.conf doit comporter des entrées de serveurs de noms avec les adresses IP des serveurs de noms. Par exemple : 1**

domain comms.beta.com nameserver 192.168.100.22 nameserver 192.168.100.23 nameserver 192.168.100.24 nameserver 192.168.100.25

<span id="page-5-0"></span>**Le fichier /etc/hosts doit comporter une entrée pour le nom d'hôte complet du serveur. Ce nom 2 d'hôte complet doit apparaître avant le nom d'hôte incomplet. Par exemple :**

```
10.1.82.52 wireless.comms.beta.com wireless loghost
```
**Le fichier /etc/nsswitch.conf doit être configuré de manière à ce que les premiers fichiers 3 permettent de résoudre les noms d'hôte. La ligne des hôtes dans le fichier nsswitch.conf doit d'abord répertorier des fichiers :**

```
hosts: files dns nis [NOTFOUND=return]
```
Dans le cas où NIS n'est pas utilisé :

hosts: files dns

**Sur les plates-formes Solaris 10, vous devez non seulement ajouter le nom de domaine complet au fichier** /etc/hosts**, mais aussi au fichier** /etc/inet/ipnodes**. 4**

À défaut, vous obtiendrez une erreur indiquant que votre nom d'hôte n'est pas un nom de domaine complet.

# **Systèmes de fichiers recommandés pour le stockage des messages**

Les systèmes de fichiers suivants sont recommandés pour le stockage des messages :

- **LUFS (Logging UFS).**
- **VxFS (Veritas File System, système de fichiers Veritas).** le système de fichiers Veritas offre de bonnes performances système s'il est correctement configuré. Si vous utilisez VxVM (Veritas Volume Manager, gestionnaire de volume Veritas), vous devrez veiller à ce que les volumes et le fichier journal qui leur est associé soient régulièrement analysés.
- **HAStoragePlus File System** (système de fichiers HAStoragePlus) pour installations Sun Cluster. Le système de fichiers HAStoragePlus offre de meilleures performances que le système de fichiers Sun Cluster Global File System par défaut.
- **NFS (Network File System, système de fichiers NFS)**.

Vous pouvez utiliser NFS sur des machines relais MTA pour LMTP, pour les historiques de réponses automatiques et pour la défragmentation des messages (Voir le *Sun Java System Messaging Server 6.3 Administration Guide*.) Le système NFS est en outre compatible avec les boîtes à lettres de type BSD (/var/mail/), ainsi que la mémoire de messages. Les versions suivantes de NFS sont compatibles avec Messaging Server : appareil NAS Sun StorEdge 5310.

### <span id="page-6-0"></span>**Messaging Server Configuration du système d'exploitation requise**

La version 64 bits prend en charge les plates-formes suivantes :

- Mise à jour 2 du système d'exploitation Solaris 9 version 64 bits (éditions pour plates-formes SPARC®) avec les patchs requis
- Éditions de système d'exploitation Solaris 10 64 bits pour plates-formes SPARC et 64 bits x86 avec prise en charge des zones
- Matériel 64 bits requis. Reportez-vous à la documentation Solaris 64 bits.
- Les plates-formes suivantes ne sont pas prises en charge :
	- La version 64 bits du programme d'installation n'est pas prise en charge sur Linux
	- Messaging Server n'est plus pris en charge sur HP-UX et Windows

La version 32 bits prend en charge les plates-formes suivantes :

- Mise à jour 2 du système d'exploitation Solaris 9 (éditions pour plates-formes SPARC et x86) avec patchs requis
- Système d'exploitation Solaris 10 (éditions pour plates-formes SPARC et x86) avec prise en charge des zones
- Red Hat Enterprise Linux Advanced Server, versions 3 (toutes les mises à jour) et 4 (toutes les mises à jour).
- Red Hat Enterprise Linux Enterprise Server, versions 3 (toutes les mises à jour) et 4 (toutes les mises à jour)

# **Informations sur le patch et le package pour Messaging Server**

Pour obtenir la liste actuelle des patchs requis pour Sun Java System Messaging Server, accédez au site <http://sunsolve.sun.com> et sélectionnez Patches ou Patch Portal. Au fur et à mesure de la modification des exigences relatives aux patchs de système d'exploitation et de la mise à disposition de patchs pour les composants Java Enterprise System, des mises à jour sont disponibles sur le site SunSolve, initialement sous la forme de blocs de patchs recommandés.

**Remarque –** Le programme d'installation recherche les patchs requis pour la plate-forme. Vous devez obligatoirement installer tous les patchs requis pour poursuivre la procédure d'installation.

Pour la version principale, les patchs de mise à niveau de Messaging Server 6.3 32-bit sont disponibles :

<span id="page-7-0"></span>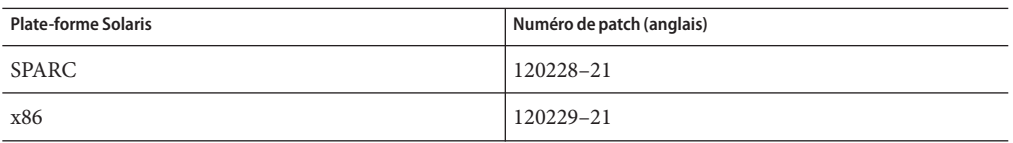

Les packages de produits Messaging Server 6.3 font partie de cette version :

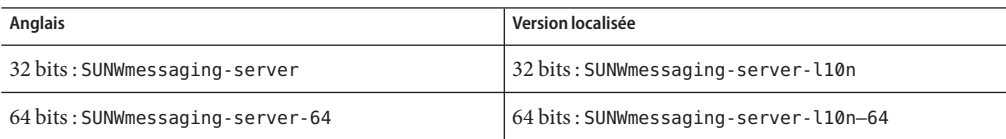

#### **Installation de Messaging Server**

Les rubriques suivantes sont décrites dans la présente section :

- "Obtenir le logiciel d'installation" à la page 8
- "utilisation de commpkg" à la page 8
- ["Lancement de l'installation" à la page 10](#page-9-0)
- ["Installation en mode Silencieux" à la page 13](#page-12-0)
- ["Installation des composants partagés" à la page 14](#page-13-0)
- ["Procéder à plusieurs installations avec une racine secondaire" à la page 14](#page-13-0)

#### **Obtenir le logiciel d'installation**

Le logiciel Sun Java System Messaging Server 6.3 Édition 64 bits est téléchargeable sur le Web.

Vous pouvez télécharger une version compressée de tous les fichiers d'installation à partir du centre de téléchargement Sun à l'adresse <www.sun.com/downloads>. Les fichiers d'installation Messaging Server sont disponibles sous forme d'images zip : une correspondant aux plates-formes SPARC et une autre pour les plates-formes x86.

#### **utilisation de commpkg**

La commande commpkg permet d'exécuter le programme d'installation de Messaging Server 6.3 64-bit Edition. Cette commande installe Messaging Server sur votre ordinateur sans le configurer. Pour confirgurer Messaging Server après l'installation, reportez-vous au Chapitre 1, "Post-install Tasks and Layout" du *Sun Java System Messaging Server 6.3 Administration Guide* du *Guide d'administration Sun Java System Messaging Server 6.3*.

#### **Syntaxe**

commpkg [*options générales*] *verbe* [*options spécifiques au verbe*]

#### **Options**

Les *options générales* pour cette commande sont :

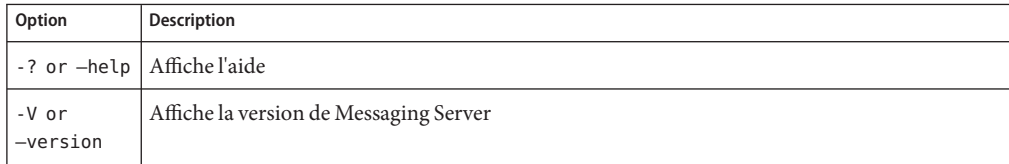

Le *verbe* peut être :

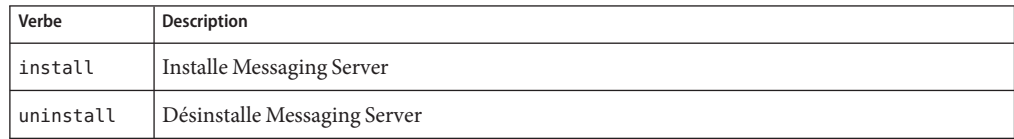

**Remarque –** La mise à niveau automatique est actuellement indisponible. Vous pouvez effectuer une mise à niveau manuelle en suivant la procédure décrite dans["Mise à niveau de Messaging](#page-17-0) [Server" à la page 18.](#page-17-0)

Les *verb-specific options* peuvent être :

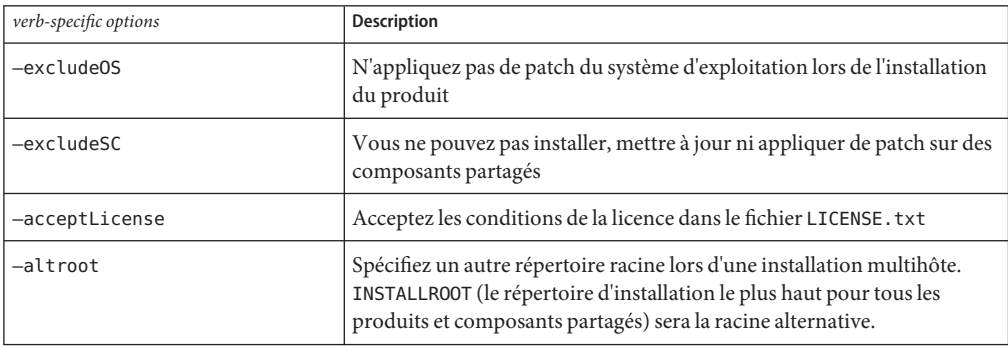

<span id="page-9-0"></span>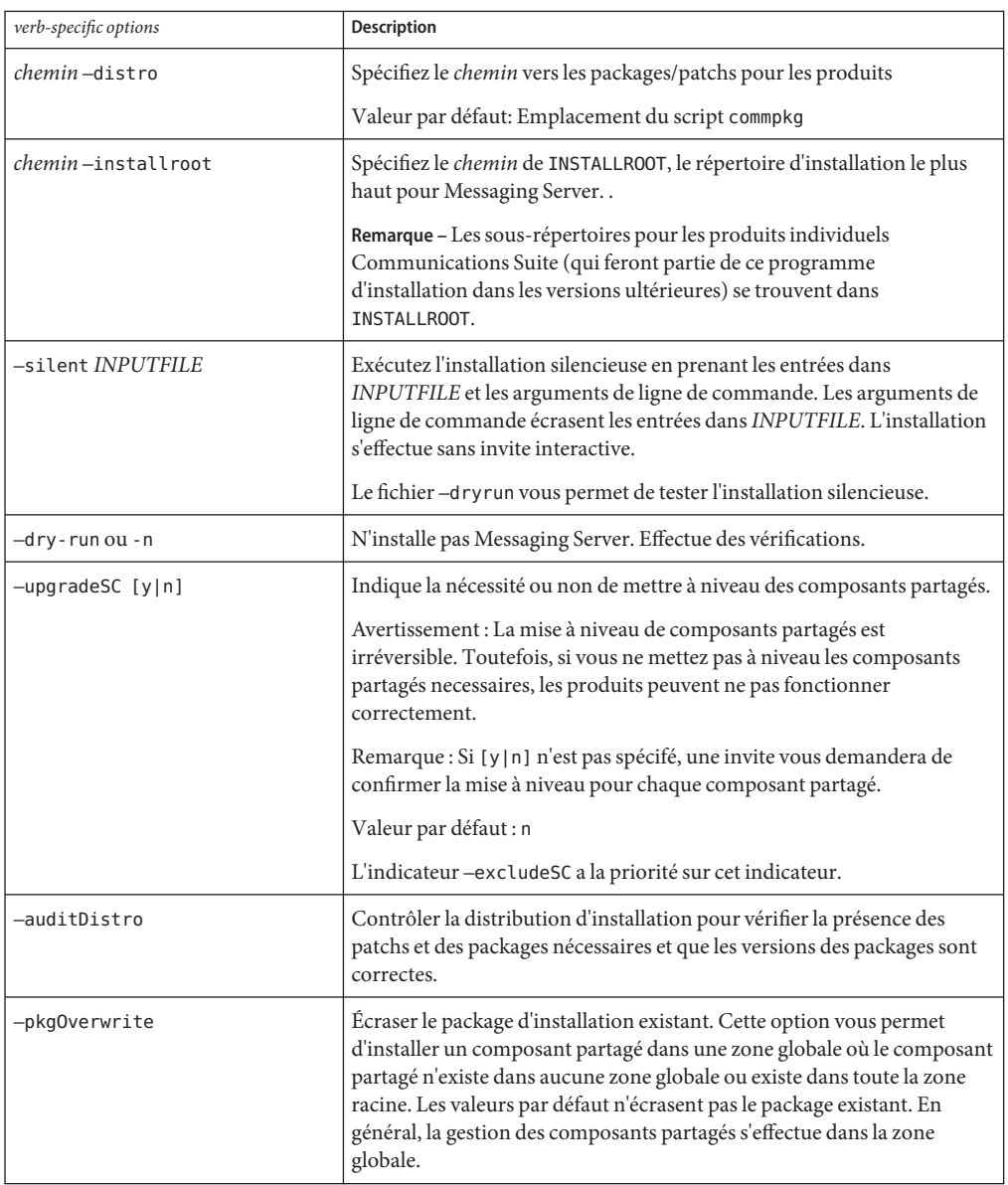

# **Lancement de l'installation**

1. Connectez-vous en tant qu'utilisateur root pour disposer du statut de superutilisateur.

2. Démarrez le programme d'installation texte. Utilisez la commande commpkg comme décrit dans["utilisation de commpkg" à la page 8.](#page-7-0) Lorsque la commande commpkg est appelée, un fichier journal enregistre les paramètres d'installation.)

```
# ./commpkg install
```
- -- LOGFILE: /tmp/CommsInstaller 20070501132825.log
- 3. Acceptez la licence. Si vous avez déjà lu le contrat dans son intégralité, vous pouvez simplement en accepter les termes. Pour accepter les termes du contrat sans lire l'intégralité du contrat de licence, appuyez sur Entrée pour continuer, puis saisissez n pour ne pas lire l'intégralité du contrat et yes pour en accepter les termes.
- 4. Spécifiez l'emplacement de l'installation pour les fichiers du serveur (INSTALLROOT) ou acceptez l'emplacement par défaut.

**Remarque –** INSTALLROOT est passé de /opt/SUNWmsgsvr à /opt/sun/comms/messaging (pour une installation 32 bits) et /opt/sun/comms/messaging64 (pour une installation 64 bits)

Après avoir spécifié INSTALLROOT, des messages pour des patchs de système d'exploitation et de composants partagés peuvent s'afficher si des versions précédentes de patchs sont installées sur l'ordinateur.

5. Sélectionnez les produits à installer

Cette version comprend quatre produits : Messaging Server 6.3, Messaging Server 6.3 (version localisée), Messaging Server 6.3 64-bit et Messaging Server 6.3 64-bit (version localisée).

6. Créez une liste des éléments à installer

Le programme d'installation dresse alors la liste de tous les produits et des composants partagés à installer ou à mettre à niveau. Le programme d'installation affiche une invite avant de mettre les éléments à niveau.

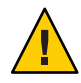

**Attention –** Attention : la mise à niveau de composants partagés est irréversible. Toutefois, si vous n'installez pas la version appropriée des composants partagés, il se peut que le produit ne fonctionne pas correctement. Procédez donc attentivement à l'installation et à la mise à niveau des composants partagés et des produits.

Une fois que vous avez choisi ce que vous allez installer et mettre à niveau, le programme d'installation crée un résumé.

7. Prêt à installer

Une fois que vous avez spécifié les composants que vous allez installer et mettre à niveau, le programme d'installation peut commencer à installer les fichiers Messaging Server dans INSTALLROOT.

Si l'installation est correctement effectuée, la commande All tasks PASSED s'affiche dans le panneau de résumé.

8. Fichiers journaux

Une fois l'installation terminée, des fichiers journaux datés sont créés comme dans l'example suivant :

■ Pour annuler votre installation, rendez-vous sur votre script undoCommsInstall comme dans l'exemple

```
suivant :/var/opt/CommsInstaller/logs/undoCommsInstall_20070501135358
```
- Pour exécuter plusieurs fois une installation silencieuse, utilisez le fichier d'installation silencieuse comme dans l'exemple suivant :/var/opt/CommsInstaller/logs/silent\_CommsInstaller\_20070501135358
- Le programme d'installation crée un fichier journal de l'installation à l'emplacement suivant : Par exemple :/var/opt/CommsInstaller/logs/CommsInstaller\_20070501135358.log
- 9. Annuler l'installation

Si vous souhaitez supprimer l'installation que vous venez d'effectuer, exécutez le script undoCommsInstall comme dans l'exemple qui suit :/var/opt/CommsInstaller/logs/undoCommsInstall\_20070501135358.

Ce processus annule toutes les étapes de l'installation. L'installation de composants partagés est également annulée. Si, toutefois, vous souhaitez sélectionner les composants à désinstaller, utilisez la commande commpkg uninstall : ["Désinstallation de Messaging](#page-20-0) [Server " à la page 21.](#page-20-0) Le programme de désinstallation ne concerne pas les composants partagés.

10. Mise en page du répertoire

INSTALLROOT (chemin par défaut : /opt/sun/comms) contient les répertoires suivants :

■ CommsInstaller, qui contient une copie du programme d'installation.

**Remarque –** Les fichiers journaux répertoriés dans l'étape précédente se trouvent dans le répertoire /var/opt/CommsInstaller/log. Si vous installez Messaging Server à un autre emplacement racine, les fichiers journaux seront enregistrés dans le répertoire racine INSTALLROOT/var/opt/CommsInstaller/log.

- messaging, Messaging Server version 32 bits
- messaging64, Messaging Server version 64 bits

### <span id="page-12-0"></span>**Installation en mode Silencieux**

Si vous effectuez l'installation en mode silencieux, la session n'est pas interactive. Les entrées d'installation proviennent d'un fichier d'installation silencieuse (également appelé fichier d'état), d'arguments de lignes de commande ou de valeurs par défaut.

Pour exécuter une installation silencieuse, procédez comme suit :

- 1. Exécutez une session d'installation interactive. (Reportez-vous à ["Lancement de](#page-9-0) [l'installation" à la page 10.](#page-9-0)) Un fichier d'état similaire à /var/opt/CommsInstaller/logs/silent\_CommsInstaller\_20070501135358 est automatiquement créé.
- 2. Copiez le fichier d'état sur chaque ordinateur hôte et modifiez le fichier en conséquence. Reportez-vous à "Format de fichier en mode silencieux" à la page 13.
- 3. Exécutez l'installation en mode Silencieux sur chaque hôte. Pour savoir comment procéder à une installation silencieuse, reportez-vous à ["utilisation de commpkg" à la page 8.](#page-7-0)

**Remarque –** Les arguments de ligne de commande écrasent les valeurs et les arguments du fichier d'état.

#### **Format de fichier en mode silencieux**

Le fichier en mode silencieux (également appelé fichier d'état) est au même format qu'un fichier de propriétés : Les lignes commencent avec un dièse (#) et les propriétés sont représentées sous forme de paires clé/valeur, séparées par le signe égal (=). Vous pouvez modifier les paramètres suivants :

■ VERB— indique l'action à effectuer. Par exemple, VERB=install

Vous pouvez ajouter des arguments CLI décrits dans["utilisation de commpkg" à la page 8.](#page-7-0) Toutefois, l'argument —dry-run ne peut pas être ajouté à la fonction install dans le fichier d'état.

- ALTDISTROPATH— indique un chemin de distribution alternatif si –distro n'est pas spécifié. Par exemple, ALTDISTROPATH=SunOS5.10\_i86pc\_DBG.OBJ/release
- PKGOVERWRITE— appliquez cet indicateur si vous souhaitez écraser les packages d'installation existants. Par exemple, PKGOVERWRITE=YES
- INSTALLROOT— spécifie la racine de l'installation. Par exemple, INSTALLROOT=/opt/sun/comms
- ALTROOT— appliquez cet indicateur si vous souhaitez utiliser une autre racine. Par exemple, ALTROOT=yes
- EXCLUDEOS— appliquez cet indicateur si vous ne souhaitez pas mettre à niveau des patchs de système d'exploitation. Par exemple, EXCLUDEOS=YES
- COMPONENTS— répertorie les composants que vous souhaitez installer. Par exemple ::
- <span id="page-13-0"></span>■ COMPONENTS=MS64 pour Messaging Server 64 bits.
- COMPONENTS=MS64 L10N pour Messaging Server 64 bits localisée.
- COMPONENTS=MS pour Messaging Server 32 bits.
- COMPONENTS=MS L10N pour Messaging Server 32 bits localisée.
- ACCEPTLICENSE- indique s'il faut ou non accepter la licence. Par exemple, ACCEPTLICENSE=yes.

Cette propriété doit être spécifiée dans le fichier d'état ou dans un argument de ligne de commande.

■ UPGRADESC– indique si un message de confirmation doit apparaître ou non pour la mise à niveau de tous les composants. Par exemple, UPGRADESC=no

### **Installation des composants partagés**

Pour les composants partagés, il existe deux options :

- Ne pas installer de composants partagés. Pour ce faire, exécutez le programme d'installation avec l'indicateur —excludeSC. Reportez-vous à ["utilisation de commpkg" à la page 8.](#page-7-0)
- Installez les dépendances de composant partagé comme dans le cas ["Zone racine sparse non](#page-15-0) [globale" à la page 16.](#page-15-0) Cette option installe uniquement les composants partagés nécessaires aux produits que vous installez. Pour ce faire, ajoutez un tilde  $(\sim)$  au numéro du composant que vous souhaitez installer dans la zone sparse. Par exemple, si vous souhaitez installer Messaging Server 64-bit dans la zone sparse, sélectionnez ~3 lors de l'installation de la zone globale. Le programme d'installation n'installera que les dépendances et non le produit lui-même.

### **Procéder à plusieurs installations avec une racine secondaire**

Contrairement à la version précédente du programme d'installation, cette version permet d'effectuer plusieurs installations de la même version de produit sur le même ordinateur et avec des INSTALLROOTS différentes

Pour ce faire, installez le produit dans la racine secondaire avec l'indicateur —altroot :

1. Installez les patchs du système d'exploitation ainsi que les composants partagés dans INSTALLROOT par défaut. Reportez-vous à ["Lancement de l'installation" à la page 10.](#page-9-0) Pour n'installer que les composants partagés, ajoutez un til $\det(\sim)$  au numéro du composant que vous souhaitez installer dans la racine secondaire. Par exemple, si vous souhaitez installer Messaging Server 64-bit dans la racine secondaire, sélectionez ~3 lors de l'installation par défaut. Le programme d'installation n'installera que les dépendances et non le produit lui-même.

<span id="page-14-0"></span>**Remarque –** Les patchs du système d'exploitation sont toujours appliqués dans INSTALLROOT par défaut et jamais dans la racine secondaire.

2. Installez les composants partagés et Messaging Server dans la racine secondaire, comme dans l'exemple suivant :

commpkg install —altroot —installroot /opt/sun/comms2

Utilisez —installroot avec —altroot pour spécifier la racine secondaire.

Vous pouvez créer autant de racines secondaires que vous le souhaitez. Toutefois, vous devez faire un suivi manuel de toutes vos créations de racines secondaires.

#### **Installation sur des zones Solaris**

Cette section décrit la procédure d'installation de Messaging Server sur des zones Solaris 10. Pour une présentation de Solaris 10 avec Messaging Server, reportez-vous à la section suivante : "Overview of Solaris Zones" du *Sun Java Communications Suite 5 Installation Guide*.

#### **Séquences d'installation des zones Solaris 10**

Cette section décrit les quatre types d'installation de Messaging Server dans la zone Solaris 10 :

- Zone globale avec des zones non globales existantes
- Zone globale sans zones non globales
- Zone racine entière non globale
- Zone racine sparse non globale

#### **Zone globale avec des zones non globales existantes**

**Remarque –** Ce type de zone n'est pas recommandé pour l'implémentation de Messaging Server. La version des composants partagés doit être la même sur chaque zone. De plus, la zone globale est réservée à la prise en charge administrative de la zone.

Si vous installez Messaging Server dans une zone globale contenant des zones non globales, vous devez installer les patchs du système d'exploitation, les patchs des composants partagés et Messaging Server dans la zone globale. Les patchs des composants partagés seront diffusés dans les zones non globales. Pour installer Messaging Server dans une zone globale avec des zones non globales :

1. Suivez la procédure de pré-installation décrite dans la section ["Préparation de l'installation "](#page-4-0) [à la page 5](#page-4-0)

<span id="page-15-0"></span>2. Exécutez le programme d'installation dans la zone globale en procédant comme décrit dans la section ["Lancement de l'installation" à la page 10.](#page-9-0)

#### **Zone globale sans zones non globales**

Si vous installez Messaging Server dans une zone globale sans zones non globales, vous devez préparer votre installation car vous serez peut-être amené à ajouter des zones non globales plus tard. La modification ultérieure de votre déploiement s'avère diffcile si vous ne le planifiez pas par le biais de cette étape. Pour ce faire, suivez les étapes de la section ["Zone globale avec des](#page-14-0) [zones non globales existantes" à la page 15.](#page-14-0)

#### **Zone racine entière non globale**

La procédure pour la zone racine entière non globale est la même que pour l'installation de Messaging Server sur une boîte simple sans zones. Installez Messaging Server comme décrit dans la section ["Lancement de l'installation" à la page 10.](#page-9-0)

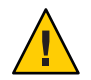

**Attention –** Toutes les opérations effectuées dans la zone globale (installations, désinstallations et application de patchs) affectent l'intégralité des zones racines.

#### **Zone racine sparse non globale**

Pour installer Messaging Server dans une zone racine sparse non globale, vous devez d'abord installer ou mettre à niveau les patchs du système d'exploitation qui s'appliquent, ainsi que les composants partagés dans la zone globale. Vous ne pouvez pas procéder ainsi dans la zone racine sparse car le répertoire /usr (à l'emplacement des composants partagés) est en lecture seule dans la zone racine sparse.

- 1. Suivez les recommandations concernant la pré-installation décrites dans la section ["Préparation de l'installation " à la page 5.](#page-4-0)
- 2. Vérifiez que vous installez bien les composants partagés et les patchs du système d'exploitation dans la zone globale et non dans la zone racine sparse.
- 3. Exécutez le programme d'installation dans la zone globale et n'installez ou ne mettez à niveau que les patchs du système d'exploitation et les composants partagés :

commpkg install -upgradeSC y

Reportez-vous à la section ["Installation des composants partagés" à la page 14.](#page-13-0)

4. N'installez pas Messaging Server dans la zone globale. Pour ce faire, ajoutez un tilde (~) au numéro du composant que vous souhaitez installer dans la zone sparse. Par exemple, si vous souhaitez installer Messaging Server 64-bit dans la zone sparse, sélectionnez ~3 lors de l'installation de la zone globale. Le programme d'installation n'installera que les dépendances et non le produit lui-même.

5. Une fois les composants partagés et les patchs du système d'exploitation installés, installez Messaging Server dans la zone racine sparse en suivant la procédure décrite dans la section ["Lancement de l'installation" à la page 10.](#page-9-0)

# <span id="page-16-0"></span>**Étapes suivantes : configuration de Messaging Server**

Une fois l'installation de base de Messaging Server effectuée, consultez les étapes suivantes décrites dans cette section :

- "Préparation de votre répertoire pour la configuration de Messaging Server" à la page 17
- "Création d'une configuration initiale à l'exécution" à la page 17

# **Préparation de votre répertoire pour la configuration de Messaging Server**

Après l'installation de Messaging Server 6.3 64-bit Edition, préparez votre répertoire d'annuaire pour la configuration Messaging Server. Pour ce faire, exécutez le script suivant sur votre répertoire d'annuaire :/opt/SUNWcomds/sbin/comm-dssetup.pl. Pour de plus amples informations, consultez : "Running the Directory Preparation Tool" du *Sun Java Communications Suite 5 Installation Guide*

**Remarque –** L'exécution du Directory Preparation Tool est destinée uniquement aux nouvelles configurations, et non pour les configurations créées avec l'outil migrate-config, décrit dans la section ["Mise à niveau de Messaging Server" à la page 18.](#page-17-0)

### **Création d'une configuration initiale à l'exécution**

Après l'installation de Messaging Server 6.3 64-bit Edition et l'exécution du script comm-dssetup.pl, exécutez le programme configure pour créer une configuration initiale à l'exécution et terminer l'installation et la configuration initiale de Messaging Server. Par exemple, si vous avez installé Messaging Server 64-bit, exécutez /opt/sun/comms/messaging64/sbin/configure. Pour des instructions détaillées, veuillez vous reportez à : "Creating the Initial Messaging Server Runtime Configuration" du *Sun Java System Messaging Server 6.3 Administration Guide*.

**Remarque –** La création d'une configuration initiale à l'exécution n'est possible que pour les nouvelles configurations, et non pour les configurations créées avec l'outil migrate-config, décrit dans la section ["Mise à niveau de Messaging Server" à la page 18.](#page-17-0)

# <span id="page-17-0"></span>**Mise à niveau de Messaging Server**

Cette section décrit trois options manuelles permettant de mettre le système à niveau vers cette version 32 bits ou 64 bits de Messaging Server :

- La première option ("Pour migrer de Messaging Server 32-bit vers 64-bit" à la page 18) vous permet de migrer de Messaging Server 32-bit vers Messaging Server 64-bit via une mise à niveau côte à côte. Vous utiliserez de nouveaux chemins de répertoire (par exemple, INSTALLROOT) dans la version mise à niveau.
- La deuxième option [\("Mise à niveau de 32 bits vers 32 bits \(côte à côte\)" à la page 19\)](#page-18-0) vous permet d'effectuer une mise à niveau classique et de revenir simplement à une version antérieure. (retournez à l'ancienne version et abandonnez la nouvelle) Cette option n'est disponible que pour la mise à niveau 32 bits vers 32 bits. Remarque : la configuration d'une mise à niveau prend plus de temps. La version mise à niveau aura de nouveaux chemins de répertoire (par exemple, INSTALLROOT).
- La troisième option [\("Pour effectuer une mise à niveau de 32 bits vers 32 bits \(sur place\)"](#page-19-0) [à la page 20\)](#page-19-0) vous permet d'effectuer plus rapidement la mise à niveau. Le retour à une version antérieure est plus difficile qu'une approche côte à côte. Cette option n'est disponible que pour une mise à niveau 32 bits vers 32 bits. Vous devrez utiliser les anciens chemins de répertoire (*msg-svr-base*, par exemple) dans la version mise à niveau.

# ▼ **Pour migrer de Messaging Server 32-bit vers 64-bit**

Si vous disposez d'une version antérieure de Messaging Server (32 bits) sur votre système et que vous souhaitez migrer vos données vers la version 64 bits, procédez à une mise à niveau côte à côte, comme décrit ci-dessous :

- **Grâce au programme d'installation de Messaging Server 6.3 64-bit, vous pouvez installer la version 64 bits de Messaging Server sur le même système que la précédente version.Toutefois, vous devrez l'installer dans un autre répertoire (par exemple, dans cette procédure,** /opt/sun/comms/messaging64/**). Reportez-vous à ["Lancement de l'installation"à la page 10.](#page-9-0) 1**
- **Pour migrer la configuration et les données de la mémoire de messages de la version précédente de Messaging Server, exécutez l'utilitaire** migrate-config **(configuration de la migration) : 2**

/opt/sun/comms/messaging64/sbin/migrate-config *old-msg-svr-root*

Par exemple :

**/opt/sun/comms/messaging64/sbin/migrate-config /opt/SUNWmsgsr**

- **Exécutez** /opt/sun/comms/messaging64/sbin/patch-config**. 3**
- **Exécutez** /opt/sun/comms/messaging64/sbin/install-newconfig**. 4**

**Pour revenir à la migration, exécutez /opt/sun/comms/messaging64/sbin/migrate-config 5 -u /opt/SUNWmsgsr, avec -u comme indicateur d'annulation.**

<span id="page-18-0"></span>Une fois la migration terminée, n'utilisez plus l'ancien répertoire de la racine du serveur : **Étapes suivantes**

- Mettez à jour PATH, ainsi que les scripts qui font référence à l'ancien emplacement de la racine du serveur.
	- Si vous utilisez Legato Networker, assurez-vous de mettre à jour l'emplacement de la racine du serveur dans la configuration.
- Remplacez l'emplacement de la racine du serveur avec l'emplacement binaire de la racine du serveur.

Démarrez le nouveau serveur via la commande suivante :

/opt/sun/comms/messaging64/sbin/start-msg

Si vous souhaitez revenir à la migration, utilisez l'indicateur —u (annuler) :

/opt/sun/comms/messaging64/sbin/migrate-config —u *old-base-dir*

avec *old-base-dir* comme ancien répertoire de la racine du serveur.

Pour redémarrer l'ancien Messaging Server, utilisez : *old-base-dir*/sbin/start-msg

# ▼ **Mise à niveau de 32 bits vers 32 bits (côte à côte)**

- **À l'aide du programme d'installation Messaging Server 6.3 64-bit Edition, installez Messaging Server sur le même système que votre version précédente, mais dans un répertoire différent (par exemple, pour cette procédure,** /opt/sun/comms/messaging/**). Reportez-vous à ["Lancement de l'installation"à la page 10.](#page-9-0) 1**
- **Pour migrer la configuration et les données de la mémoire de messages de la version précédente de Messaging Server, exécutez l'utilitaire** migrate-config **(configuration de la migration) : 2**

/opt/sun/comms/messaging/sbin/migrate-config *old-msg-svr-root*

Par exemple :

**/opt/sun/comms/messaging/sbin/migrate-config /opt/SUNWmsgsr**

- **Exécutez** /opt/sun/comms/messaging/sbin/patch-config**. 3**
- **Exécutez** /opt/sun/comms/messaging/sbin/install-newconfig**. 4**
- **Pour annuler la migration, exécutez /opt/sun/comms/messaging/sbin/migrate-config -u 5 /opt/SUNWmsgsr, avec -u comme indicateur d'annulation.**

<span id="page-19-0"></span>Une fois la migration complète, n'utilisez plus le répertoire de la racine du serveur : **Étapes suivantes**

- Mettez à jour PATH, tous les scripts faisant référence à l'ancien emplacement de la racine du serveur.
	- Si vous utilisez Legato Networker, assurez-vous de mettre l'emplacement de la racine du serveur à jour dans la configuration.
- Remplacez l'emplacement de la racine du serveur par l'emplacement binaire de la racine du serveur.

Démarrez le nouveau serveur à l'aide de la commande suivante :

/opt/sun/comms/messaging/sbin/start-msg

Si vous devez annuler la migration, utilisez l'indicateur —u (annuler) :

/opt/sun/comms/messaging/sbin/migrate-config —u *old-base-dir*

avec *old-base-dir* comme ancien répertoire de la racine du serveur.

Pour redémarrer l'ancien Messaging Server, utilisez : *old-base-dir*/sbin/start-msg

#### ▼ **Pour effectuer une mise à niveau de 32 bits vers 32 bits (sur place)**

Pour effectuer une mise à niveau sur place :

- **Appliquez la commande patchadd pour le patch approprié. Pour obtenir plus de détails, reportez-vous à la section :["Informations sur le patch et le package pour Messaging Server"](#page-6-0) [à la page 7](#page-6-0) 1**
- **Dans le répertoire** msg-svr-base**, exécutez** patch-config. **Par exemple :** /opt/SUNWmsgsr/sbin/patch-config **2**
- **Dans le répertoire** msg-svr-base**, exécutez** install-newconfig. **Par exemple : 3** /opt/SUNWmsgsr/sbin/install-newconfig
- **Pour annuler la mise à niveau, exécutez** uninstall-newconfig **à partir du répertoire 4** msg-svr-base **. Par exemple,** /opt/SUNWmsgsr/messaging/sbin/uninstall-newconfig
	- Assurez-vous d'appliquer la commande patchrm au patch approprié répertorié dans la section ["Informations sur le patch et le package pour Messaging Server" à la page 7.](#page-6-0)

## <span id="page-20-0"></span>**Désinstallation de Messaging Server**

Pour désinstaller Messaging Server, exécutez commpkg uninstalldans INSTALLROOT/CommsInstaller/bin/.

La commande permet de désinstaller les produits installés via la commande commpkg install. Toutefois, la commande ne permet pas de supprimer les patchs du système d'exploitation installés par commpkg install. De plus, la commande ne permet pas de supprimer les composants partagés.

**Remarque –** Pour désinstaller rapidement Messaging Server dans une racine secondaire, supprimez simplement la racine en question.

Les arguments de la ligne de commande sont utilisés avec commpkg uninstall :

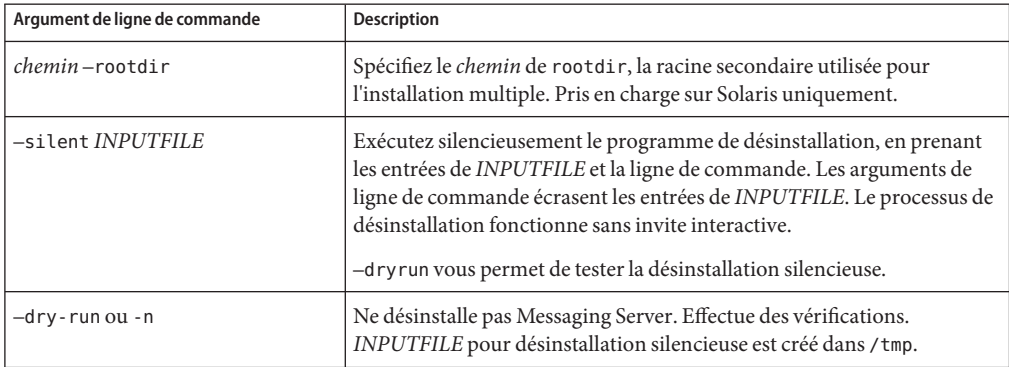

Si vous exécutez le programme de désinstallation en mode silencieux, la session n'est pas interactive. Les entrées de désinstallation proviennent d'un fichier de désinstallation silencieuse (également appelé fichier d'état), d'arguments de ligne de commande ou de valeurs par défaut.

Pour exécuter une désinstallation silencieuse, procédez comme suit :

1. Exécutez une session de désinstallation interactive.

L'opération génère automatiquement un fichier d'état similaire à /var/opt/CommsInstaller/logs/silent\_CommsInstaller\_20070501135358.

**Remarque –** Les fichiers d'installation et de désinstallation silencieuses sont régis par la même convention de dénomination. Vous devez examiner le contenu du fichier pour déterminer le type de fichier (installation ou désinstallation silencieuse).

- <span id="page-21-0"></span>2. Copiez le fichier d'état vers chaque ordinateur hôte et modifiez le fichier de manière appropriée. .
- 3. Exécutez la désinstallation silencieuse sur chaque hôte. Reportez-vous à l'utilisation de la désinstallation silencieuse.

**Remarque –** Les arguments de ligne de commande écrasent les valeurs et les arguments du fichier d'état.

L'exemple suivant montre un fichier de désinstallation silencieuse :

# Silent File for CommsInstaller 5.0-1.03 # Generated on 20070604120325 # root directory ROOTDIR=/ # list of components to uninstall (using mneumonics) COMPONENTS=MS64 MS64\_L10N

### **Problèmes et restrictions connus**

Cette section contient une liste des problèmes connus et des limitations avec Messaging Server 6.3 64-bit Edition :

**6574627 La fonction d'avertissement de quota peut créer un interblocage** Si la fonctionnalité d'avertissement de quota est activée dans cette version, vous pouvez rencontrer les problèmes suivants : Échec de la livraison suivie de l'erreur 450 4.2.1 mailbox is busy ims master affiche le message General Warning: Shutdown timeout, possible deadlock

Impossible d'effacer la boîte à lettres

Solution : Désactivez les notifications de quota. Par exemple : configutil -o store.quotanotification -v off

Ce problème sera résolu dans une prochaine version.

<span id="page-22-0"></span>**6548217 Erreurs concernant le composant partagé SASL lors de l'installation de Messaging Server dans une racine secondaire.**

> Solution : Installez le patch SASL (libsasl) dans le INSTALLROOT par défaut et non dans la racine secondaire :

commpkg install —upgradeSC y

### **Accès aux ressources Sun en ligne**

Le site Web <http://docs.sun.com> contient la documentation technique en ligne de Sun. Consultez les archives du site docs.sun.com ou recherchez un titre de livre ou un sujet spécifique. Les manuels sont disponibles en ligne aux formats PDF et HTML. Les deux formats sont adaptés aux utilisateurs handicapés. Pour accéder aux ressources Sun suivantes, rendez-vous sur la page <http://www.sun.com> :

- Téléchargement de produits Sun
- Services et solutions
- Support technique (y compris patchs et mises à jour)
- Formation
- Recherche
- Communautés (ex. le portail Développeurs de Sun)

#### **Vos commentaires sont les bienvenus**

Dans le souci d'améliorer notre documentation, nous vous invitons à nous faire parvenir vos commentaires et vos suggestions.

Pour nous faire part de vos commentaires, accédez au site <http://docs.sun.com>, puis cliquez sur Envoyer des commentaires. Dans le formulaire en ligne, indiquez le titre et le numéro du document. Le numéro de référence est constitué de sept ou neuf chiffres et figure sur la page de titre du manuel ou en haut du document. Par exemple, le titre de ce manuel est *Note technique pour l'installation de Sun Java System Messaging Server 6.3 64-bit* et le numéro du document est 820-2124-10.